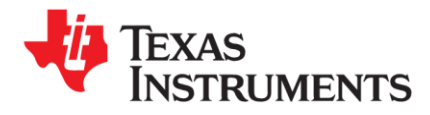

# **LDC Spiral Inductor Designer Tool Instructions**

*These calculation tools are provided without any warranty. Users should verify any result.* 

The latest version of the LDC Tools Spreadsheet is available at [http://www.ti.com/lit/zip/slyc137.](http://www.ti.com/lit/zip/slyc137)

### **1 Overview**

The Spiral Inductor Designer tool is a tab on an Excel worksheet which helps design spiral inductors for TI's LDC devices.

This worksheet is provided with modification protection to ensure that calculation cells are not changed. Only edit cells which have a Yellow background. Outputs are provided in the Orange background cells:

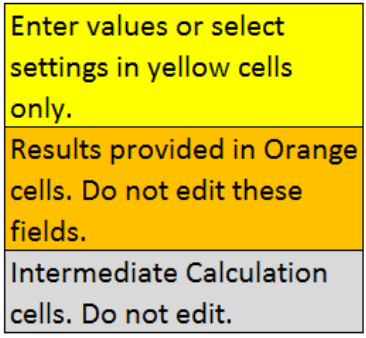

The spreadsheet has several sections:

- Device Options
- Sensor Parameters
- Target Movement
- Sensor Drive
- Resolution and Sample Rate
- Register Configuration
- Duty Cycled Supply Current Estimator
- Output Code Calculation

LDC devices use inductors to sense the movement of conductive targets. Stable and consistent sensing inductors can be constructed from spiral traces routed on a printed circuit board (PCB) or flexible PCB. [WEBENCH® Coil Designer](http://webench.ti.com/wb5/LDC) is a useful online tool that can help you design a sensor inductor and also generate a layout.

The Spiral Inductor designer tool is another design tool in the LDC tools spreadsheet. While the Spiral inductor designer only calculates sensor parameters and does not generate a layout, it is quick to use. Simply click Spiral Inductor Designer on the

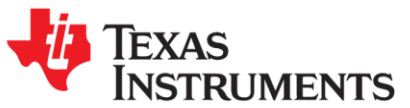

**Contents** tab of the LDC calculator tool, or click the **Spiral\_Inductor\_Designer** tab, as shown in Figure 1. You'll wind up on the tab shown in Figure 2.

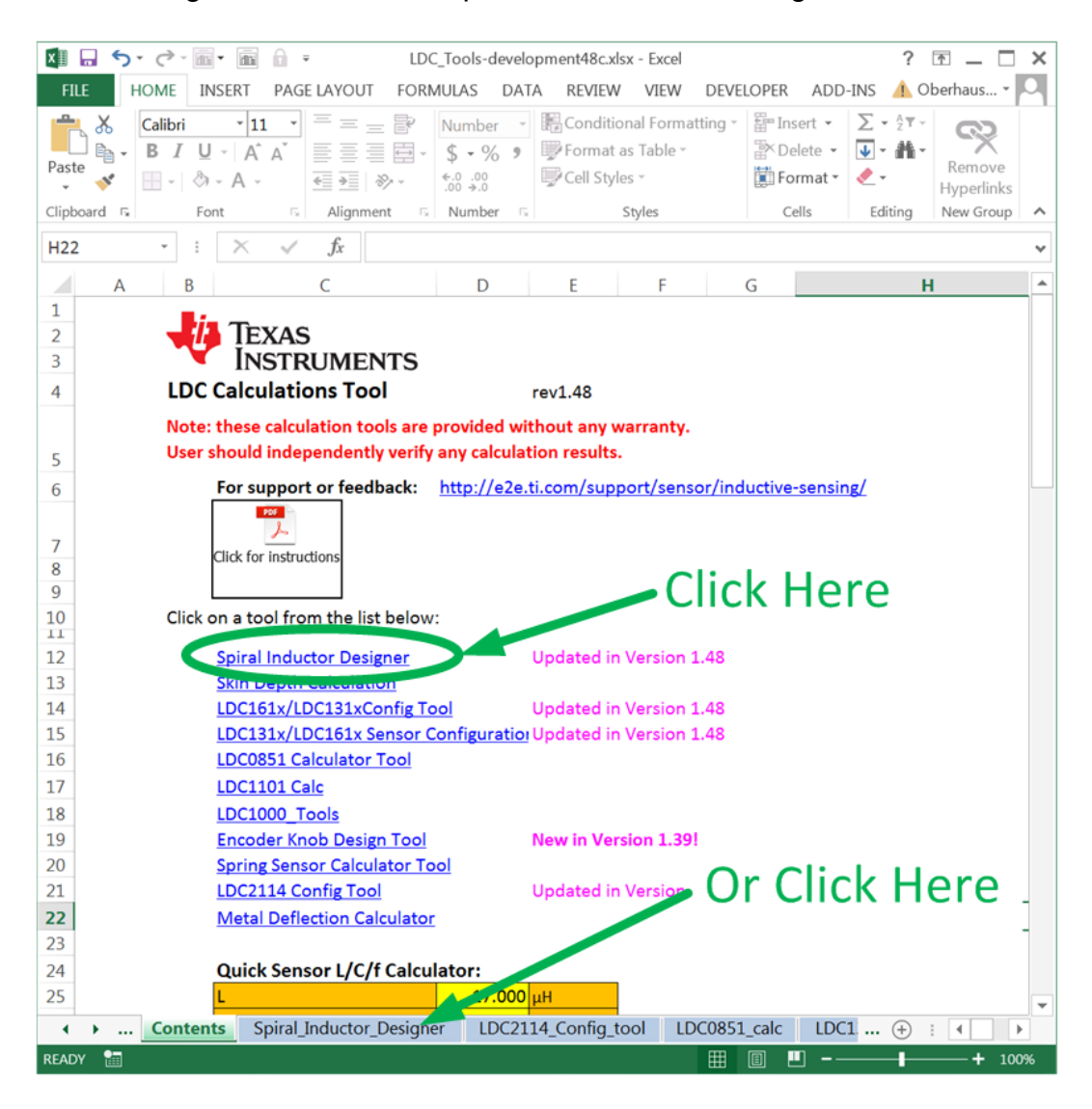

**Figure 1: Accessing the Spiral Inductor Designer**

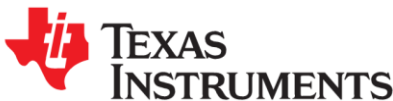

| TI LDC InductanceCalculator                                                                                             |                    |                               |                          | Vair O<br>Return to Main page                                                       |               |
|----------------------------------------------------------------------------------------------------|--------------------|-------------------------------|--------------------------|-------------------------------------------------------------------------------------|---------------|
| Estimator tool for racetrack spiral cods. This tool is provided without warranty or support. User assumes all kability. |                    |                               |                          |                                                                                     |               |
|                                                                                                    |                    |                               |                          |                                                                                     | Layer Stackup |
|                                                                                                    |                    |                               |                          | Copper Layer 1 -- b                                                                 |               |
|                                                                                                    |                    |                               |                          | Copper Layer 2 - 3                                                                  |               |
|                                                                                                    |                    |                               |                          |                                                                                     |               |
|                                                                                                    |                    |                               |                          | Copper Layer 5<br>$-1$                                                              |               |
|                                                                                                    |                    | $d_{in}$ to o                 |                          | Copper Layer 4 -- >                                                                 |               |
|                                                                                                    |                    |                               |                          |                                                                                     |               |
|                                                                                                    |                    |                               |                          |                                                                                     |               |
|                                                                                                    |                    |                               |                          | Copper Layer 5 -- >                                                                 |               |
|                                                                                                    |                    |                               |                          | Copper Layer & - >                                                                  |               |
|                                                                                                    |                    |                               |                          | Copper Layer 7 --                                                                   |               |
| Enter only in Yellow Fields (pull-down for mm or mil)                                                                   |                    |                               |                          |                                                                                     |               |
| <b>Results in Orange Fields</b>                                                                                         |                    |                               |                          | Copper Leyer & ----------                                                           |               |
|                                                                                                    |                    |                               |                          |                                                                                     |               |
|                                                                                                    |                    | <b>LC Sensor calculations</b> |                          |                                                                                     |               |
| <b>LDC Device</b>                                                                                                    |                    | LDC2114                       |                          |                                                                                     |               |
| Operating temperature                                                                                                   | Ŧ                  |                               |                          |                                                                                     |               |
|                                                                                                    |                    |                               | 25 <sup>%</sup> C        | Enter operating temperature                                                         |               |
| Sensor capacitance                                                                                                    | c                  | 100.0                         |                          | Select LC tank capacitance                                                          |               |
| Layers                                                                                                    | M                  |                               | 2 Layers                 | Number of layers on PCB board (1sMsB)                                               |               |
| Turns                                                                                                    | N                  |                               | 8 Turns                  | Number of turns per layer                                                           |               |
| Outer diameter of the inductor (short side)                                                                             | their              | 2.60                          | $\frac{1}{2}$            | Outer Diameter of the spiral inductor                                               |               |
| ratio of long edge to short edge (>=1)                                                                                  | $d/d_{\text{max}}$ | 3.08                          |                          | Set to 1 for circular sensor                                                        |               |
|                                                                                                    |                    |                               |                          |                                                                                     |               |
| Long side of inductor                                                                                                   | 谎                  | 8.008                         | $m = 1$                  |                                                                                     |               |
| spacing between traces                                                                                                  | $\leq$             | 0.050                         | $\overline{\phantom{a}}$ | Space between traces (mm or mil)                                                    |               |
| width of trace                                                                                                    | w                  | 0.050                         | $\overline{\phantom{a}}$ | Width of the trace (mm or mill)                                                     |               |
| PCB thickness between 1st layer and 2nd layer                                                                           | hiz                | 1,000                         | ٠                        | Space between layer 1 and 2 (mm or mil)                                             |               |
| PCB thickness between 2nd layer and 3rd layer                                                                           | h23<br><b>NS4</b>  | 10.000<br><b>8.000</b>        | $-1$<br>mill.            | Space between layer 2 and 3 (mm or mil)                                             |               |
| PCB thickness between 3rd layer and 4th layer<br>PCB thickness between 4th layer and 5th layer                          | h45                | 8.000                         | $^{+}$                   | Space between layer 3 and 4 (mm or mil)<br>Space between layer 4 and 5 (mm or mil)  |               |
|                                                                                                    | h56                | 8.000                         | m                        |                                                                                     |               |
| PCB thickness between 5th layer and 6th layer<br>PCB thickness between 6th layer and 7th layer                          | h67                | 1.575                         | <b>ALL</b>               | Space between layer 5 and 6 (mm or mil)                                             |               |
| PCB thickness between 7th layer and 8th layer                                                                           | h7g                | 1.575                         | m                        | Space between layer 6 and 7 (mm or mil)<br>Space between layer 7 and 8. (mm or mil) |               |
| Copper thickness                                                                                                    | $\pmb{z}$          | 0.250                         | se-Cu                    | Copper layer thickness (mm,Oz-Cu, or mil)                                           |               |
| Conductor Resistivity (at 20°C)                                                                                         | $_{\rm pr}$        | 1.68E-08 (Dm                  |                          | Use 1.68e-08 for Copper                                                             |               |
| Conductor Resistraity temperature coef                                                                                  | pr_tc              |                               | <b>B.SIG(N/TC)</b>       | Use 6.393 for Copper                                                                |               |

**Figure 2: Racetrack coil designer tool**

The LDC calculator tool is pretty accurate – typically a physical sensor will be within 10% of the calculations. For racetrack-shaped sensors, however, the accuracy may degrade when the ratio of the long side to the short side is greater than 4.

The first step in the process to design a sensor is to determine the PCB manufacturing limitations. Table 1 shows an example of limits from one PCB manufacturer.

<span id="page-2-0"></span>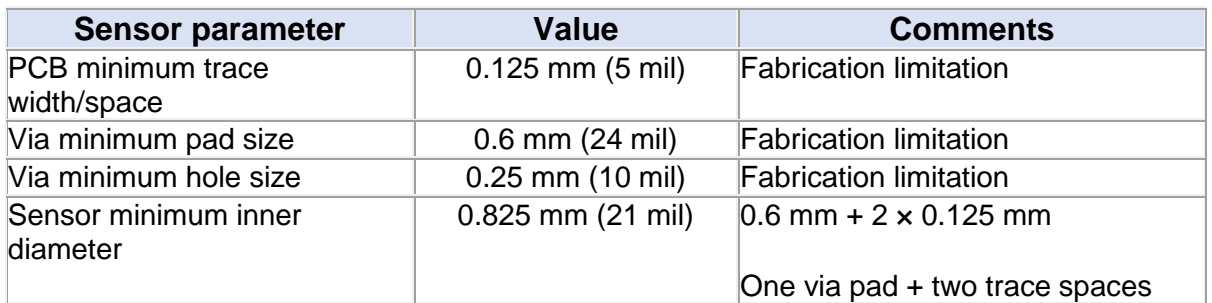

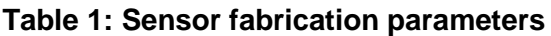

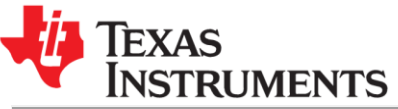

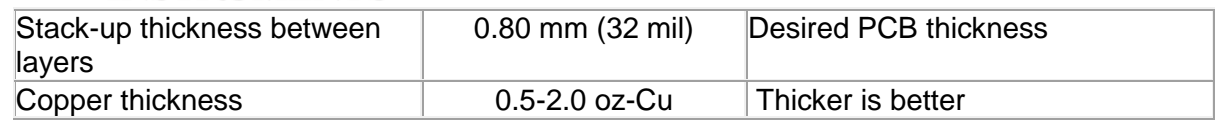

Next, we need to know a few system limitations – what is the maximum possible size of the sensor, and how close the target can be to the sensor. Refer to a summary of the values for the example system designed in Table 2. For more information on how the physical parameters should be set, refer to<http://www.ti.com/lit/snoa930> and [http://www.ti.com/lit/an/snoa957/snoa957.pdf.](http://www.ti.com/lit/an/snoa957/snoa957.pdf)

### **Table 2: Sensor Physical Parameters**

<span id="page-3-0"></span>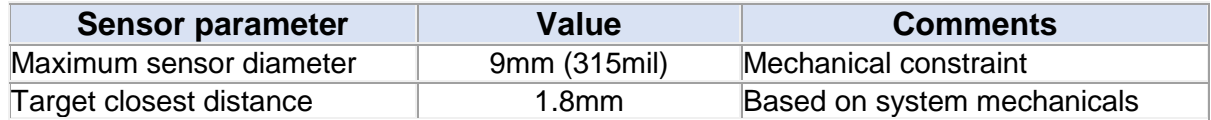

This example will use the **LDC1612** and comply with the limitations from Tables 1 and 2. Figure 3 shows the calculating region of the racetrack coil designer. The number to the left of each parameter corresponds to the step in the usage model.

EXAS<br>ISTRUMENTS

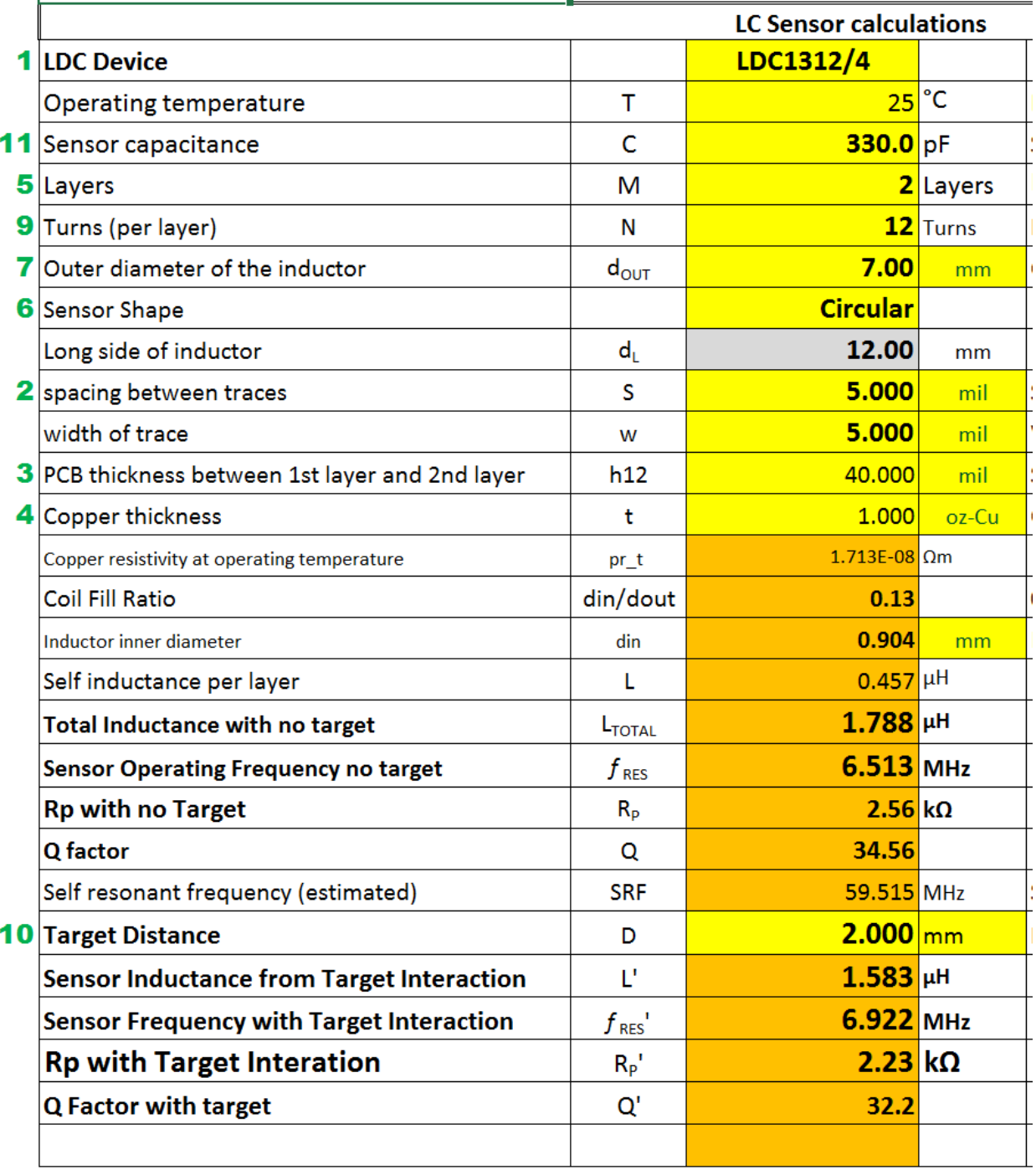

# **Figure 3: Sequence to enter parameters**

Follow these steps to calculate a basic sensor design:

1. Select the appropriate LDC device – for this example, the [LDC1612/](http://www.ti.com/product/LDC1612)4 (the [LDC1612](http://www.ti.com/product/LDC1612) and [LDC1614](http://www.ti.com/product/LDC1614) share the same limitations on sensor drive).

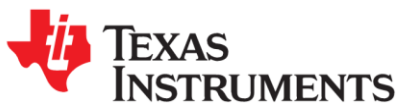

- 2. Set the spacing between traces and the width of traces to the 0.125 mm (5 mil) manufacturer's minimum (as presented in [Table 1\)](#page-2-0).
- 3. Set the spacing between layers to 32 mil also from [Table 1.](#page-2-0)
- 4. Use 1oz-CU, which is the thickest copper available from the PCB manufacturer [\(Table](#page-2-0)  [1\)](#page-2-0), for lower  $R_P$ , a critical sensor parameter.
- 5. Set the number of layers typically 2 or 4 layers. Since this PCB is going to be two layers, set the number of layers to 2.
- 6. Set the shape of the inductor Circular or Racetrack, based on the system physical constraints. Circular Spirals have a better Q, but for smaller sensors, a Racetrack may be needed to increase the R<sub>P</sub>.
- 7. Enter the outer diameter of the inductor 9mm is the size for this design, from [Table 2.](#page-3-0)
- 8. Set the ratio to 1.0 for a circular-shaped sensor. Values larger than 1 will have a racetrack shape. The racetrack shape has higher inductance but a lower Q than a circular sensor. For many applications like Inductive Touch buttons, a racetrack shape fits the available area better and enables smaller buttons than a circular sensor.
- 9. Set the number of turns. The maximum number of turns for this design is 16 turns; if more turns are entered the sensor will be below the minimum inner diameter of 0.825mm from Table 1. Settings number of turns to 13 gives a coil fill ratio close to the optimum value of ~0.3. (The 0.3 coil fill ratio is optimal for most applications, although Inductive Touch applications perform better with lower values.)
- 10. Calculate the effect of the target on the sensor by setting the distance to the target. Set the target distance to 1.80mm, which is the spacing between the sensor and the metal surface – this is from [Table 2.](#page-3-0)
- 11. Adjust the sensor capacitor to so that  $f_{RES}$ , R<sub>P</sub>', and Q' are within the **LDC1614**'s design space constraints. The calculator tool will indicate any parameters that are outside the operating region of the selected space with a red warning label on the appropriate parameter, as shown in Figure 4.

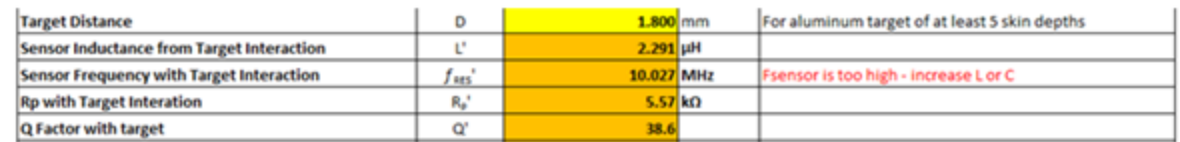

## **Figure 4: Example error warning generated by the calculator tool**

After entering the parameters, you may need to adjust the number of turns or the sensor capacitance. After trying several settings, I wound up with the values shown in Table 3. I chose 130 pF for the sensor capacitor so that I could safely use a 10% tolerance part.

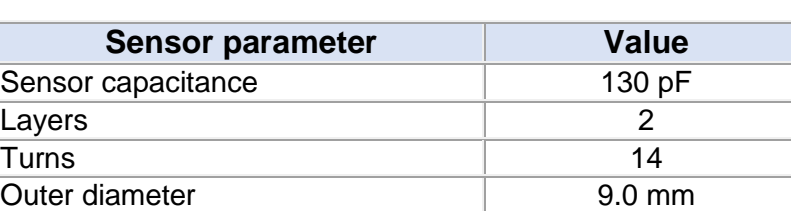

### **Table 3: Resulting parameters**

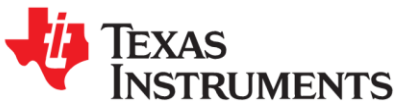

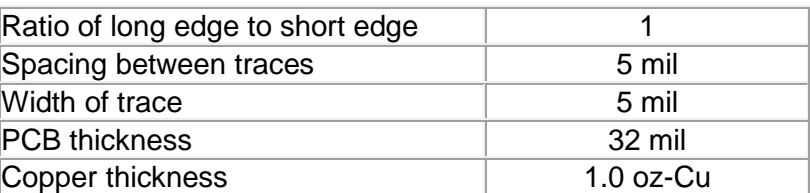

Because the sensor's electrical parameters change when the target is close, you need to verify that the sensor is still within the valid operating range of the LDC when this occurs. With the closest target distance of 1.8 mm, my sensor has the electrical specifications shown in Table 4, which are within the **LDC1614's operating region**.

#### **Table 4: Sensor parameters due to Target Interaction**

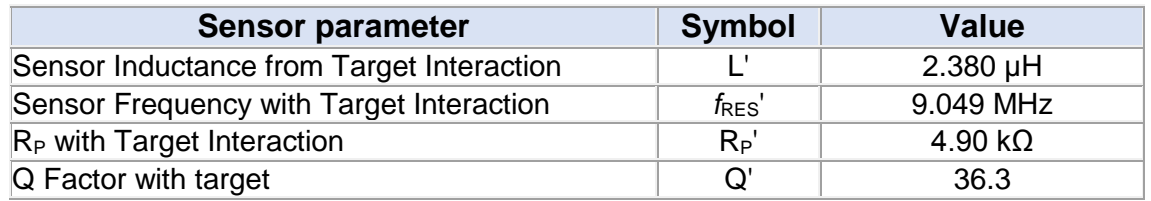

It is important that the sensor is still within the LDC operating region when the target is at the closest position.

A useful tip – after designing a sensor using this tool, paste the values into the schematic or layout of the system, as shown below:

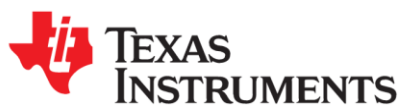

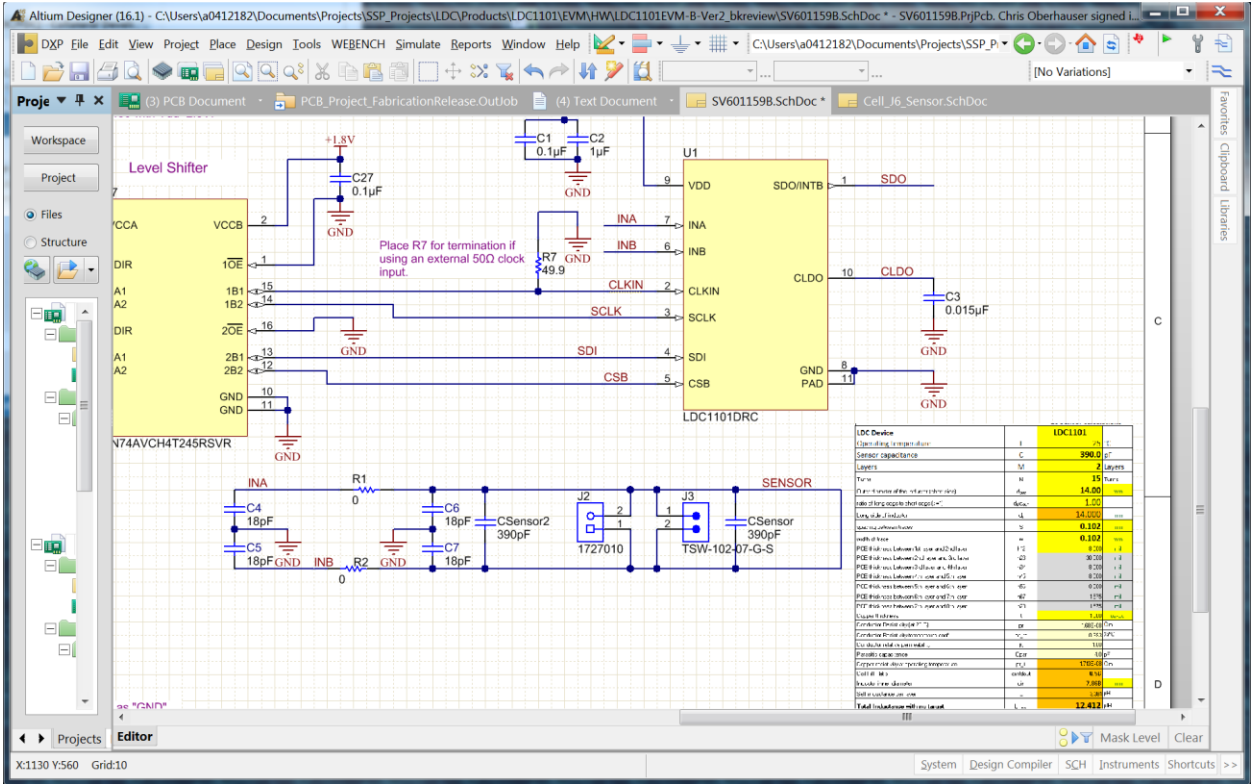

**Figure 4: Pasting Sensor Information into Schematic**